#### Paper 251-2012

# **Exploring DATA Step Merges and PROC SQL Joins**

Kirk Paul Lafler, Software Intelligence Corporation, Spring Valley, California

#### **Abstract**

Explore the various DATA step merge and PROC SQL join processes. This presentation examines the similarities and differences between each, and provides examples of effective coding techniques. Attendees examine the objectives and principles behind merging and joining, as well as the coding constructs associated with inner and outer merges and joins, and hash techniques.

## Introduction

This paper illustrates the similarities and differences between the Base-SAS® software DATA step merge and PROC SQL join techniques. We'll examine two "key" topics that most users are confronted with when working with their tables of data, conditional logic scenarios and merges/joins. This paper introduces brief explanations, guidelines and "simple" techniques for users to consider when confronted with conditional logic scenarios and merges/joins. You are encouraged to explore these and other techniques to make your SAS® experience an exciting one.

## **Example Tables**

The data used in all the examples in this paper consist of a selection of movies that I've viewed over the years. The Movies table contains four character columns: title, category, studio, and rating, and two numeric columns: length and year. The data stored in the Movies table is shown in Figure 1 below.

|    | Title                          | Length | Category             | Year | Studio             | Rating |
|----|--------------------------------|--------|----------------------|------|--------------------|--------|
| 1  | Brave Heart                    | 177    | Action Adventure     | 1995 | Paramount Pictures | B      |
| 2  | Casablanca                     | 103    | Drama                | 1942 | MGM / UA           | PG     |
| 3  | Christmas Vacation             | 97     | Comedy               | 1989 | Warner Brothers    | PG-13  |
| 4  | Coming to America              | 116    | Comedy               | 1988 | Paramount Pictures | B      |
| 5  | Dracula                        | 130    | Horror               | 1993 | Columbia TriStar   | R      |
| 6  | Dressed to Kill                | 105    | Drama Mysteries      | 1980 | Filmways Pictures  | R      |
| 7  | Forrest Gump                   | 142    | Drama                | 1994 | Paramount Pictures | PG-13  |
| 8  | Ghost                          | 127    | Drama Romance        | 1990 | Paramount Pictures | PG-13  |
| 9  | Jaws                           | 125    | Action Adventure     | 1975 | Universal Studios  | PG     |
| 10 | Jurassic Park                  | 127    | Action               | 1993 | Universal Pictures | PG-13  |
| 11 | Lethal Weapon                  | 110    | Action Cops & Robber | 1987 | Warner Brothers    | B      |
| 12 | Michael                        | 106    | Drama                | 1997 | Warner Brothers    | PG-13  |
| 13 | National Lampoon's<br>Vacation | 98     | Comedy               | 1983 | Warner Brothers    | PG-13  |
| 14 | Poltergeist                    | 115    | Horror               | 1982 | MGM / UA           | PG     |
| 15 | Rocky                          | 120    | Action Adventure     | 1976 | MGM / UA           | PG     |
| 16 | Scarface                       | 170    | Action Cops & Robber | 1983 | Universal Studios  | B      |
| 17 | Silence of the Lambs           | 118    | Drama Suspense       | 1991 | Orion              | B      |
| 18 | Star Wars                      | 124    | Action Sci-Fi        | 1977 | Lucas Film Ltd     | PG     |
| 19 | The Hunt for Red October       | 135    | Action Adventure     | 1989 | Paramount Pictures | PG     |
| 20 | The Terminator                 | 108    | Action Sci-Fi        | 1984 | Live Entertainment | R      |
| 21 | The Wizard of Oz               | 101    | Adventure            | 1939 | MGM / UA           | G      |
| 22 | Titanic                        | 194    | Drama Romance        | 1997 | Paramount Pictures | PG-13  |

Figure 1. MOVIES Table

The data stored in the ACTORS table consists of three columns: title, actor\_leading, and actor\_supporting, all of which are defined as character columns. The data stored in the Actors table is illustrated in Figure 2 below.

|    | Title                       | Actor_Leading        | Actor_Supporting |
|----|-----------------------------|----------------------|------------------|
| 1  | Brave Heart                 | Mel Gibson           | Sophie Marceau   |
| 2  | Christmas Vacation          | Chevy Chase          | Beverly D'Angelo |
| 3  | Coming to America           | Eddie Murphy         | Arsenio Hall     |
| 4  | Forrest Gump                | Tom Hanks            | Sally Field      |
| 5  | Ghost                       | Patrick Swayze       | Demi Moore       |
| 6  | Lethal Weapon               | Mel Gibson           | Danny Glover     |
| 7  | Michael                     | John Travolta        | Andie MacDowell  |
| 8  | National Lampoon's Vacation | Chevy Chase          | Beverly D'Angelo |
| 9  | Rocky                       | Sylvester Stallone   | Talia Shire      |
| 10 | Silence of the Lambs        | Anthony Hopkins      | Jodie Foster     |
| 11 | The Hunt for Red October    | Sean Connery         | Alec Baldwin     |
| 12 | The Terminator              | Arnold Schwarzenegge | Michael Biehn    |
| 13 | Titanic                     | Leonardo DiCaprio    | Kate Winslet     |

Figure 2. ACTORS Table

## The Process of Merging and Joining

A merge or join is the process of combining two or more tables' side-by-side (horizontally). Its purpose is to gather and manipulate data from across tables for exciting insights into data relationships. The process consists of a matching process between a table's rows bringing together some or all of the tables' contents, as illustrated in Figure 3.

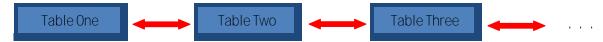

Figure 3. The Process of Merging and Joining Tables

The ability to define relationships between multiple tables and retrieve information based on these relationships is a powerful feature of the relational model. A merge or join of two or more tables provides a means of gathering and manipulating data. Merges and joins are specified on a minimum of two tables at a time, where a column from each table is used for the purpose of connecting the two tables. Connecting columns should have "like" values and the same column attributes since the processes' success is dependent on these values.

## **Contrasting Merges and Joins**

The difference between a DATA step merge and a join are subtle, but differences do exist.

#### **Merge Features**

- 1. Relevant only to the SAS System not portable to other vendor data bases.
- 2. More steps are often needed than with the SQL procedure.
- 3. Data must first be sorted using by-value.
- 4. Requires common variable name.
- 5. Duplicate matching column is automatically overlaid.
- 6. Results are not automatically printed.

#### Join Features

- 1. Portable to other vendor data bases.
- 2. Data does not need to be sorted using BY-value.
- 3. Does not require common variable name.
- 4. Duplicate matching column is not automatically overlaid.
- 5. Results are automatically printed unless NOPRINT option is specified.

### **Cartesian Product**

A Cartesian Product is defined as a result set of all the possible rows and columns contained in two or more data sets or tables. The DATA step doesn't really lend itself to easily creating a Cartesian Product – PROC SQL is the desired approach. Its most noticeable coding characteristic is the absence of a WHERE-clause. The resulting set of data resulting from a Cartesian Product can be extremely large and unwieldy as illustrated below, that is a set of 286 rows. Although rarely produced, a Cartesian Product join nicely illustrates a base (or internal representation) for all joins.

### Code

```
PROC SQL;
SELECT *
FROM MOVIES(KEEP=TITLE LENGTH RATING),
ACTORS(KEEP=TITLE ACTOR_LEADING);
QUIT;
```

| The SAS System              |        |         |             |                   |  |  |
|-----------------------------|--------|---------|-------------|-------------------|--|--|
| <u>Title</u>                | Length | Rating  | Title       | Actor Leading     |  |  |
| Brave Heart                 | 177    | R       | Brave Heart | Mel Gibson        |  |  |
| Casablanca                  | 103    | PG      | Brave Heart | Mel Gibson        |  |  |
| Christmas Vacation          | 97     | PG-13   | Brave Heart | Mel Gibson        |  |  |
| Coming to America           | 116    | R       | Brave Heart | Mel Gibson        |  |  |
| Dracula                     | 130    | R       | Brave Heart | Mel Gibson        |  |  |
| Dressed to Kill             | 105    | R       | Brave Heart | Mel Gibson        |  |  |
| Forrest Gump                | 142    | PG-13   | Brave Heart | Mel Gibson        |  |  |
| Ghost                       | 127    | PG-13   | Brave Heart | Mel Gibson        |  |  |
| Jaws                        | 125    | PG      | Brave Heart | Mel Gibson        |  |  |
| Jurassic Park               | 127    | PG-13   | Brave Heart | Mel Gibson        |  |  |
| Lethal Weapon               | 110    | R       | Brave Heart | Mel Gibson        |  |  |
| Michael                     | 106    | PG-13   | Brave Heart | Mel Gibson        |  |  |
| National Lampoon's Vacation | 98     | PG-13   | Brave Heart | Mel Gibson        |  |  |
| Poltergeist                 | 115    | PG      | Brave Heart | Mel Gibson        |  |  |
| Rocky                       | 120    | PG      | Brave Heart | Mel Gibson        |  |  |
| Scarface                    | 170    | R       | Brave Heart | Mel Gibson        |  |  |
|                             | < Some | Data Om | nitted >    |                   |  |  |
| Forrest Gump                | 142    | PG-13   | Titanic     | Leonardo DiCaprio |  |  |
| Ghost                       | 127    | PG-13   | Titanic     | Leonardo DiCaprio |  |  |
| Jaws                        | 125    | PG      | Titanic     | Leonardo DiCaprio |  |  |
| Jurassic Park               | 127    | PG-13   | Titanic     | Leonardo DiCaprio |  |  |
| Lethal Weapon               | 110    | R       | Titanic     | Leonardo DiCaprio |  |  |
| Michael                     | 106    | PG-13   | Titanic     | Leonardo DiCaprio |  |  |
| National Lampoon's Vacation | 98     | PG-13   | Titanic     | Leonardo DiCaprio |  |  |
| Poltergeist                 | 115    | PG      | Titanic     | Leonardo DiCaprio |  |  |
| Rocky                       | 120    | PG      | Titanic     | Leonardo DiCaprio |  |  |
| Scarface                    | 170    | R       | Titanic     | Leonardo DiCaprio |  |  |
| Silence of the Lambs        | 118    | R       | Titanic     | Leonardo DiCaprio |  |  |
| Star Wars                   | 124    | PG      | Titanic     | Leonardo DiCaprio |  |  |
| The Hunt for Red October    | 135    | PG      | Titanic     | Leonardo DiCaprio |  |  |
| The Terminator              | 108    | R       | Titanic     | Leonardo DiCaprio |  |  |
| The Wizard of Oz            | 101    | G       | Titanic     | Leonardo DiCaprio |  |  |
| Titanic                     | 194    | PG-13   | Titanic     | Leonardo DiCaprio |  |  |

## **Match Merging or Joining**

Merging or joining two or more tables together is a relatively easy process in the SAS System. The most reliable way to merge or join two or more tables together, and to avoid creating a Cartesian product, is to reduce the resulting set of data using one or more common columns. The result of a **Matched merge or join** is illustrated by the shaded area (AB) in the Venn diagram in Figure 4 below.

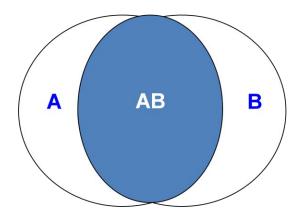

Figure 4. Venn Diagram - Matched Merge or Join

To illustrate how a match merge or join works, the MOVIES and ACTORS tables are linked together using the movie title (TITLE), as the key, as shown in Figure 5.

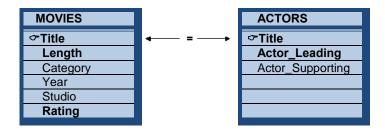

Figure 5. Matched Merge or Join using the MOVIES and ACTORS Tables

The code used to perform a match merge of the MOVIES and ACTORS data sets is shown below.

## Match Merge Code

```
PROC SORT DATA=MOVIES;
BY TITLE;
RUN;

PROC SORT DATA=ACTORS;
BY TITLE;
RUN;

DATA MERGED;

MERGE MOVIES (IN=M KEEP=TITLE LENGTH RATING)
ACTORS (IN=A KEEP=TITLE ACTOR_LEADING);
BY TITLE;
IF M AND A;
RUN;

PROC PRINT DATA=MERGED NOOBS;
RUN;
```

|                             | The SAS Sy | stem   |                      |
|-----------------------------|------------|--------|----------------------|
| Title                       | Length     | Rating | Actor_Leading        |
| Brave Heart                 | 177        | R      | Mel Gibson           |
| Christmas Vacation          | 97         | PG-13  | Chevy Chase          |
| Coming to America           | 116        | R      | Eddie Murphy         |
| Forrest Gump                | 142        | PG-13  | Tom Hanks            |
| Ghost                       | 127        | PG-13  | Patrick Swayze       |
| Lethal Weapon               | 110        | R      | Mel Gibson           |
| Michael                     | 106        | PG-13  | John Travolta        |
| National Lampoon's Vacation | 98         | PG-13  | Chevy Chase          |
| Rocky                       | 120        | PG     | Sylvester Stallone   |
| Silence of the Lambs        | 118        | R      | Anthony Hopkins      |
| The Hunt for Red October    | 135        | PG     | Sean Connery         |
| The Terminator              | 108        | R      | Arnold Schwarzenegge |
| Titanic                     | 194        | PG-13  | Leonardo DiCaprio    |

The SQL procedure code to produce a "matched" row result set from the MOVIES and ACTORS tables is shown below.

# SQL Code

```
PROC SQL;

CREATE TABLE JOINED AS

SELECT *

FROM MOVIES(KEEP=TITLE LENGTH RATING),

ACTORS(KEEP=TITLE ACTOR_LEADING)

WHERE MOVIES.TITLE = ACTORS.TITLE;
```

SELECT \* FROM JOINED; QUIT;

## Results

| The SAS System              |        |        |                      |  |
|-----------------------------|--------|--------|----------------------|--|
| Title                       | Length | Rating | Actor_Leading        |  |
| Brave Heart                 | 177    | R      | Mel Gibson           |  |
| Christmas Vacation          | 97     | PG-13  | Chevy Chase          |  |
| Coming to America           | 116    | R      | Eddie Murphy         |  |
| Forrest Gump                | 142    | PG-13  | Tom Hanks            |  |
| Ghost                       | 127    | PG-13  | Patrick Swayze       |  |
| Lethal Weapon               | 110    | R      | Mel Gibson           |  |
| Michael                     | 106    | PG-13  | John Travolta        |  |
| National Lampoon's Vacation | 98     | PG-13  | Chevy Chase          |  |
| Rocky                       | 120    | PG     | Sylvester Stallone   |  |
| Silence of the Lambs        | 118    | R      | Anthony Hopkins      |  |
| The Hunt for Red October    | 135    | PG     | Sean Connery         |  |
| The Terminator              | 108    | R      | Arnold Schwarzenegge |  |
| Titanic                     | 194    | PG-13  | Leonardo DiCaprio    |  |

### **Asymmetrical Merging and Joining**

A typical merge or join consists of a process of relating rows in one table with rows in another symmetrically. But occasionally, rows from one or both tables that have no related rows can be retained. This approach is sometimes referred to as an asymmetric type of join because its primary purpose is row preservation. This type of processing is a significant feature offered by the outer join construct.

There are syntax and operational differences between inner (natural) and outer joins. The obvious difference between an inner and outer join is the way the syntax is constructed. Outer joins use keywords such as LEFT JOIN, RIGHT JOIN, and FULL JOIN, and has the WHERE clause replaced with an ON clause. These distinctions help identify outer joins from inner joins. But, there are operational differences as well.

Unlike an inner join, the maximum number of tables that can be specified in an outer join construct is two. Similar to an inner join, an outer join relates rows in both tables. But this is where the similarities end because the resulting set of data also includes rows with no related rows from one or both of the tables. This special handling of "matched" and "unmatched" rows of data is what differentiates a symmetric inner join from an asymmetric outer join. Essentially the resulting set of data from an outer join process contains rows that "match" the ON-clause plus any "unmatched" rows from the left, right, or both tables.

The result of a *Left Outer merge or join* is illustrated by the shaded areas (A and AB) in the Venn diagram illustrated in Figure 6.

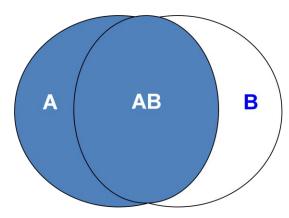

Figure 6. Venn Diagram - Left Outer Merge or Join

## Left Outer Merge or Join

The result of a Left Outer merge or join produces matched rows from both tables while preserving all unmatched rows from the left table. The following merge code illustrates a left outer merge construct that selects "matched" movies based on their titles from the MOVIES and ACTORS tables, plus all "unmatched" movies from the MOVIES table.

## Merge Code

|                             | The SAS Sy | stem   |                      |
|-----------------------------|------------|--------|----------------------|
| Title                       | Length     | Rating | Actor_Leading        |
| Brave Heart                 | 177        | R      | Mel Gibson           |
| Casablanca                  | 103        | PG     |                      |
| Christmas Vacation          | 97         | PG-13  | Chevy Chase          |
| Coming to America           | 116        | R      | Eddie Murphy         |
| Dracula                     | 130        | R      |                      |
| Dressed to Kill             | 105        | R      |                      |
| Forrest Gump                | 142        | PG-13  | Tom Hanks            |
| Ghost                       | 127        | PG-13  | Patrick Swayze       |
| Jaws                        | 125        | PG     |                      |
| Jurassic Park               | 127        | PG-13  |                      |
| Lethal Weapon               | 110        | R      | Mel Gibson           |
| Michael                     | 106        | PG-13  | John Travolta        |
| National Lampoon's Vacation | 98         | PG-13  | Chevy Chase          |
| Poltergeist                 | 115        | PG     |                      |
| Rocky                       | 120        | PG     | Sylvester Stallone   |
| Scarface                    | 170        | R      |                      |
| Silence of the Lambs        | 118        | R      | Anthony Hopkins      |
| Star Wars                   | 124        | PG     |                      |
| The Hunt for Red October    | 135        | PG     | Sean Connery         |
| The Terminator              | 108        | R      | Arnold Schwarzenegge |
| The Wizard of Oz            | 101        | G      |                      |
| Titanic                     | 194        | PG-13  | Leonardo DiCaprio    |

The corresponding SQL procedure code to produce a left outer join row result set is shown below.

## **SQL Code**

```
PROC SQL;

CREATE TABLE LEFT_OUTER_JOIN AS

SELECT *

FROM MOVIES(KEEP=TITLE LENGTH RATING)

LEFT JOIN

ACTORS(KEEP=TITLE ACTOR_LEADING)

ON MOVIES.TITLE = ACTORS.TITLE;

SELECT * FROM LEFT_OUTER_JOIN;

QUIT;
```

| The SAS System              |        |        |                      |  |
|-----------------------------|--------|--------|----------------------|--|
| <u>Title</u>                | Length | Rating | Actor_Leading        |  |
| Brave Heart                 | 177    | R      | Mel Gibson           |  |
| Casablanca                  | 103    | PG     |                      |  |
| Christmas Vacation          | 97     | PG-13  | Chevy Chase          |  |
| Coming to America           | 116    | R      | Eddie Murphy         |  |
| Dracula                     | 130    | R      |                      |  |
| Dressed to Kill             | 105    | R      |                      |  |
| Forrest Gump                | 142    | PG-13  | Tom Hanks            |  |
| Ghost                       | 127    | PG-13  | Patrick Swayze       |  |
| Jaws                        | 125    | PG     |                      |  |
| Jurassic Park               | 127    | PG-13  |                      |  |
| Lethal Weapon               | 110    | R      | Mel Gibson           |  |
| Michael                     | 106    | PG-13  | John Travolta        |  |
| National Lampoon's Vacation | 98     | PG-13  | Chevy Chase          |  |
| Poltergeist                 | 115    | PG     |                      |  |
| Rocky                       | 120    | PG     | Sylvester Stallone   |  |
| Scarface                    | 170    | R      |                      |  |
| Silence of the Lambs        | 118    | R      | Anthony Hopkins      |  |
| Star Wars                   | 124    | PG     |                      |  |
| The Hunt for Red October    | 135    | PG     | Sean Connery         |  |
| The Terminator              | 108    | R      | Arnold Schwarzenegge |  |
| The Wizard of Oz            | 101    | G      |                      |  |
| Titanic                     | 194    | PG-13  | Leonardo DiCaprio    |  |

The result of a *Right Outer merge or join* is illustrated by the shaded areas (B and AB) in the Venn diagram in Figure 7.

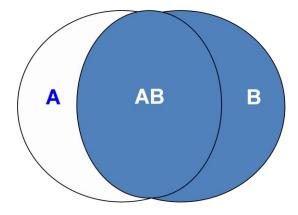

Figure 7. Venn Diagram - Right Outer Merge or Join

#### Right Outer Merge or Join

The result of a Right Outer merge or join produces matched rows from both tables while preserving all unmatched rows from the right table. The following merge code illustrates a right outer merge construct that selects "matched" movies based on their titles from the MOVIES and ACTORS tables, plus all "unmatched" movies from the ACTORS table.

## Merge Code

## Results

| The SAS System              |        |        |                      |  |
|-----------------------------|--------|--------|----------------------|--|
| Title                       | Length | Rating | Actor_Leading        |  |
| Brave Heart                 | 177    | R      | Mel Gibson           |  |
| Christmas Vacation          | 97     | PG-13  | Chevy Chase          |  |
| Coming to America           | 116    | R      | Eddie Murphy         |  |
| Forrest Gump                | 142    | PG-13  | Tom Hanks            |  |
| Ghost                       | 127    | PG-13  | Patrick Swayze       |  |
| Lethal Weapon               | 110    | R      | Mel Gibson           |  |
| Michael                     | 106    | PG-13  | John Travolta        |  |
| National Lampoon's Vacation | 98     | PG-13  | Chevy Chase          |  |
| Rocky                       | 120    | PG     | Sylvester Stallone   |  |
| Silence of the Lambs        | 118    | R      | Anthony Hopkins      |  |
| The Hunt for Red October    | 135    | PG     | Sean Connery         |  |
| The Terminator              | 108    | R      | Arnold Schwarzenegge |  |
| Titanic                     | 194    | PG-13  | Leonardo DiCaprio    |  |

The corresponding SQL procedure code produces a right outer join row result set as shown below.

#### **SQL Code**

```
PROC SQL;

CREATE TABLE RIGHT_OUTER_JOIN AS

SELECT *

FROM MOVIES(KEEP=TITLE LENGTH RATING)

RIGHT JOIN

ACTORS(KEEP=TITLE ACTOR_LEADING)

ON MOVIES.TITLE = ACTORS.TITLE;
```

SELECT \* FROM RIGHT\_OUTER\_JOIN; QUIT;

#### Results

| The SAS System              |        |        |                      |  |
|-----------------------------|--------|--------|----------------------|--|
| Title                       | Length | Rating | Actor Leading        |  |
| Brave Heart                 | 177    | R      | Mel Gibson           |  |
| Christmas Vacation          | 97     | PG-13  | Chevy Chase          |  |
| Coming to America           | 116    | R      | Eddie Murphy         |  |
| Forrest Gump                | 142    | PG-13  | Tom Hanks            |  |
| Ghost                       | 127    | PG-13  | Patrick Swayze       |  |
| Lethal Weapon               | 110    | R      | Mel Gibson           |  |
| Michael                     | 106    | PG-13  | John Travolta        |  |
| National Lampoon's Vacation | 98     | PG-13  | Chevy Chase          |  |
| Rocky                       | 120    | PG     | Sylvester Stallone   |  |
| Silence of the Lambs        | 118    | R      | Anthony Hopkins      |  |
| The Hunt for Red October    | 135    | PG     | Sean Connery         |  |
| The Terminator              | 108    | R      | Arnold Schwarzenegge |  |
| Titanic                     | 194    | PG-13  | Leonardo DiCaprio    |  |

#### An Introduction to Hash Programming

One of the more exciting and relevant programming techniques available to SAS users today is the Hash object. Available as a DATA step construct, users are able to construct relatively simple code to perform match-merge and/or join operations. The purpose of this paper and presentation is to introduce the basics of what a hash table is and to illustrate practical applications so SAS users everywhere can begin to take advantage of this powerful Base-SAS programming feature.

#### What is a Hash Object?

A hash object is a data structure that contains an array of items that are used to map identifying values, known as keys (e.g., employee IDs), to their associated values (e.g., employee names or employee addresses). As implemented, it is designed as a DATA step construct and is not available to any SAS PROCedures. The behavior of a hash object is similar to that of a SAS array in that the columns comprising it can be saved to a SAS table, but at the end of the DATA step the hash object and all its contents disappear.

#### **How Does a Hash Object Work?**

A hash object permits table lookup operations to be performed considerably faster than other available methods found in the SAS system. Unlike a DATA step merge or PROC SQL join where the SAS system repeatedly accesses the contents of a table stored on disk to perform table lookup operations, a hash object reads the contents of a table into memory once allowing the SAS system to repeatedly access it, as necessary. Since memory-based operations are typically faster than their disk-based counterparts, users generally experience faster and more efficient table lookup operations. Figure 8 illustrates the process of performing a table lookup using the Movie Title (i.e., key) in the MOVIES table matched against the Movie Title (i.e., key) in the ACTORS table to return the ACTOR\_LEADING and ACTOR\_SUPPORTING information.

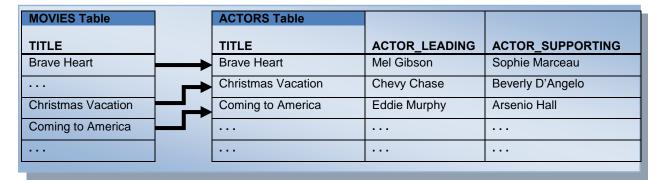

Figure 8. Table Lookup Operation with Simple Key

Although one or more hash tables may be constructed in a single DATA step that reads data into memory, users may experience insufficient memory conditions preventing larger tables from being successfully processed. To alleviate this kind of issue, users may want to load the smaller tables as hash tables and continue to sequentially process larger tables containing lookup keys.

### **Hash Object Syntax**

Users with DATA step programming experience will find the hash object syntax relatively straight forward to learn and use. Available in all operating systems running SAS 9 or greater, the hash object is called using methods. The syntax for calling a method involves specifying the name of the user-assigned hash table, a dot (.), the desired method (e.g., operation) by name, and finally the specification for the method enclosed in parentheses. The following example illustrates the basic syntax for calling a method to define a key.

### HashTitles.DefineKey ('Title');

#### where:

HashTitles is the name of the hash table, DefineKey is the name of the called method, and 'Title' is the specification being passed to the method.

#### **Hash Object Methods**

In SAS 9, the author has identified twenty six (26) known methods. Figure 9 illustrates an alphabetical list of the available methods.

| Method     | Description                                                        |
|------------|--------------------------------------------------------------------|
| ADD        | Adds data associated with key to hash object.                      |
| CHECK      | Checks whether key is stored in hash object.                       |
| CLEAR      | Removes all items from a hash object without deleting hash object. |
| DEFINEDATA | Defines data to be stored in hash object.                          |
| DEFINEDONE | Specifies that all key and data definitions are complete.          |
| DEFINEKEY  | Defines key variables to the hash object.                          |
| DELETE     | Deletes the hash or hash iterator object.                          |
| EQUALS     | Determines whether two hash objects are equal.                     |
| FIND       | Determines whether the key is stored in the hash object.           |

| Method     | Description                                                                                                 |
|------------|----------------------------------------------------------------------------------------------------|
| FIND_NEXT  | The current list item in the key's multiple item list is set to the next item.                              |
| FIND_PREV  | The current list item in the key's multiple item list is set to the previous item.                          |
| FIRST      | Returns the first value in the hash object.                                                                 |
| HAS_NEXT   | Determines whether another item is available in the current key's list.                                     |
| HAS_PREV   | Determines whether a previous item is available in the current key's list.                                  |
| LAST       | Returns the last value in the hash object.                                                                  |
| NEXT       | Returns the next value in the hash object.                                                                  |
| ОИТРИТ     | Creates one or more data sets containing the data in the hash object.                                       |
| PREV       | Returns the previous value in the hash object.                                                              |
| REF        | Combines the FIND and ADD methods into a single method call.                                                |
| REMOVE     | Removes the data associated with a key from the hash object.                                                |
| REMOVEDUP  | Removes the data associated with a key's current data item from the hash object.                            |
| REPLACE    | Replaces the data associated with a key with new data.                                                      |
| REPLACEDUP | Replaces data associated with a key's current data item with new data.                                      |
| SETCUR     | Specifies a starting key item for iteration.                                                                |
| SUM        | Retrieves a summary value for a given key from the hash table and stores the value to a DATA step variable. |
| SUMDUP     | Retrieves a summary value for the key's current data item and stores the value to a DATA step variable.     |

Figure 9. Alphabetical Listing of Hash Object Methods

#### **Match Merge with Hash**

A match merge can be performed with a DATA step hash construct. The hash object, as implemented in the DATA step, provides users with an approach to match-merge (or join) two or more tables together. An important distinction with the hash approach is that data does not have to be sorted or be in a designated sort order before use as it does with the DATA step merge process. The following code illustrates a hash object with a simple key (TITLE) to merge (or join) the MOVIES and ACTORS tables to create a new table (MATCH\_ON\_MOVIE\_TITLES) with matched observations.

#### **DATA Step Hash Code**

#### Results

The match-merge (or join) process is illustrated below.

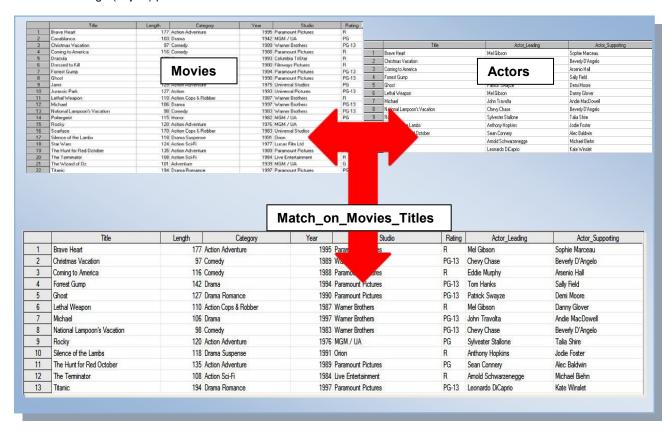

#### Conclusion

The Base-SAS DATA step and SQL procedure are wonderful languages for SAS users to explore and use in a variety of application situations. This paper has presented explanations, guidelines and "simple" techniques for users to consider when confronted with conditional logic scenarios and merges/joins. You are encouraged to explore these and other techniques to make your SAS experience an exciting one.

#### References

- Lafler, Kirk Paul (2011), "Exploring DATA Step Merges and PROC SQL Joins," Proceedings of the 2011 PharmaSUG Conference, Software Intelligence Corporation, Spring Valley, CA, USA.
- Lafler, Kirk Paul (2010), "DATA Step and PROC SQL Programming Techniques," Ohio SAS Users Group (OSUG) 2010 One-Day Conference, Software Intelligence Corporation, Spring Valley, CA, USA.
- Lafler, Kirk Paul (2009), "DATA Step and PROC SQL Programming Techniques," South Central SAS Users Group (SCSUG) 2009 Conference, Software Intelligence Corporation, Spring Valley, CA, USA.
- Lafler, Kirk Paul (2009), "DATA Step versus PROC SQL Programming Techniques," Sacramento Valley SAS Users Group 2009 Meeting, Software Intelligence Corporation, Spring Valley, CA, USA.
- Lafler, Kirk Paul, Advanced SAS<sup>®</sup> Programming Tips and Techniques; Software Intelligence Corporation, Spring Valley, CA, USA; 1987-2007.
- Lafler, Kirk Paul (2007), "Undocumented and Hard-to-find PROC SQL Features," Proceedings of the PharmaSUG 2007 Conference, Software Intelligence Corporation, Spring Valley, CA, USA.
- Lafler, Kirk Paul and Ben Cochran (2007), "A Hands-on Tour Inside the World of PROC SQL Features," Proceedings of the SAS Global Forum (SGF) 2007 Conference, Software Intelligence Corporation, Spring Valley, CA, and The Bedford Group, USA.
- Lafler, Kirk Paul (2006), "A Hands-on Tour Inside the World of PROC SQL," Proceedings of the 31<sup>st</sup> Annual SAS Users Group International Conference, Software Intelligence Corporation, Spring Valley, CA, USA.
- Lafler, Kirk Paul (2005), "Manipulating Data with PROC SQL," Proceedings of the 30<sup>th</sup> Annual SAS Users Group International Conference, Software Intelligence Corporation, Spring Valley, CA, USA.
- Lafler, Kirk Paul (2004). PROC SQL: Beyond the Basics Using SAS, SAS Institute Inc., Cary, NC, USA.
- Lafler, Kirk Paul (2003), "Undocumented and Hard-to-find PROC SQL Features," Proceedings of the Eleventh Annual Western Users of SAS Software Conference.

## **Acknowledgments**

The author would like to thank Derek Morgan and Patrick Thornton, Programming: Foundations and Fundamentals Section Co-Chairs for accepting my abstract and paper, as well as Andrew Kuligowski, SAS Global Forum (SGF) 2012 Conference Chair for a great conference!

### **Trademark Citations**

SAS and all other SAS Institute Inc. product or service names are registered trademarks or trademarks of SAS Institute Inc. in the USA and other countries. ® indicates USA registration. Other brand and product names are trademarks of their respective companies.

#### **About the Author**

Kirk Paul Lafler is consultant and founder of Software Intelligence Corporation and has been using SAS since 1979. He is a SAS Certified Professional, provider of IT consulting services, trainer to SAS users around the world, and sasCommunity.org Advisory Board member. As the author of four books including PROC SQL: Beyond the Basics Using SAS, Kirk has written nearly five hundred peer-reviewed papers, been an Invited speaker and trainer at more than three hundred SAS International, regional, local, and special-interest user group conferences and meetings, and is the recipient of 19 "Best" contributed paper, hands-on workshop (HOW), and poster awards. His popular SAS Tips column, "Kirk's Korner of Quick and Simple Tips", appears regularly in several SAS User Group newsletters and websites, and his fun-filled SASword Puzzles is featured in SAScommunity.org.

Comments and suggestions can be sent to:

Kirk Paul Lafler
Senior Consultant, Application Developer, Data Analyst, Trainer and Author
Software Intelligence Corporation
E-mail: KirkLafler@cs.com